# Percents Greater than 100 or **Less than 1** 6671

#### Introduction

In this activity, students practice writing numbers as fractions, decimals, and percents.

#### Grades 6-8

#### NCTM Number and Operations Standards

- Understand numbers, ways of representing numbers, relationships among numbers, and number systems
- Develop meaning for percents greater than 100 and less than 1

#### Files/Materials Needed

*LPCNT(E).73L, LFRAC(E).73L, LDEC(E).73L, LPCNT(F).73L, LFRAC(F).73L, LDEC(F).73L*

## $\overline{\text{PARI}}$  1 ) writing percents as FRACTIONS AND DECIMALS

- **1**
- Part 2002 **a.** Launch TI-Navigator<sup>™</sup> on the computer and start the session.
- **b.** Have each student log into NavNet on their calculator.

#### PART 4 **2**

**LFRAC(E)**, and **LDEC(E)** to students. **a.**  Use **Send to Class** to *force send* the lists *LPCNT(F)*, NOTE: The F and E at the end of a list name designate

if the list is full or empty. Students will always receive one full list and two empty lists.

- **b.** Instruct students to exit NavNet, open the list editor, and arrow over to the right of  $\mathsf{L}_6$  (or the first available unnamed list).
- c. Have them press **2nd**[STAT], highlight the list called **PCNT**, and press **ENTER** twice. This will paste the list name into the list editor, along with any contents.
- d. Have students repeat Steps b and c to load the other two lists. (In Parts 2 and 3, steps b and c will not need to be done.) They should see this screen.

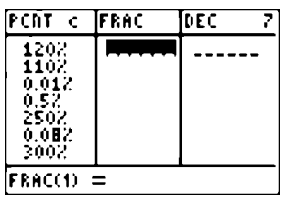

#### **3**

- **a.** Tell students to write the equivalent fraction and decimal for each percent under the appropriate list heading. When entering fractions, they should use the  $\boxed{b/c}$  key as it keeps the number in fractional form rather than converting it to a decimal.
- **b.** When all students have finished, use **Screen Capture** to view their results.

# PART 2) WRITING FRACTIONS AS PERCENTS AND DECIMALS

 $\frac{4}{\sqrt{2}}$ **4** 

- **a.** *Force send* students lists *LPCNT(E)*, *LFRAC(F)*, and *LDEC(E)*.
- **b.** Instruct students to exit NavNet and open the list editor. They should see a full fraction list.

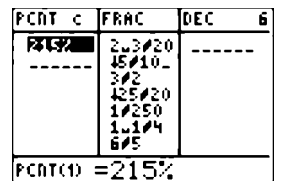

# Percents Greater than 100 or Less than 1

**5** 

- **a.** Tell students to write the equivalent percent and decimal for each fraction under the appropriate list heading. When entering percents, they should press  $\frac{2nd}{T}$ [TEXT] and place a quotation symbol before entering the first number and % symbol (see first entry under **PCNT** above).
- **b.** When all students have finished filling in each list, use **Screen Capture** to view their results.

## PART 3 WRITING DECIMALS AS PERCENTS AND FRACTIONS

1

1

#### $\frac{6}{2}$ **6**

2

3

7

a. Force send students lists **LPCNT(E)**, LFRAC(E), and *LDEC(F)*.

3

6 6 4 2 40

**b.** Instruct students to exit NavNet and open the list editor. They should see this screen.

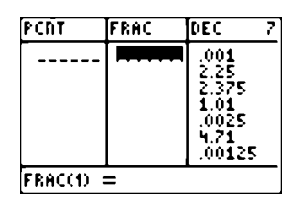

#### **7**

- **a.** Tell students to write the equivalent percent and fraction for each decimal under the appropriate list heading.
- **b.** When all students have finished filling in each list, use **Screen Capture** to view their results.

### EXTENSION

**8** 

- **a.** Give students problems such as "Estimate 120% of 80." They should already realize that this answer is found by multiplying 120% and 80. As a result of this activity, they may find it helpful to rewrite 120% as 6 5 .<br>1 5  $\ddot{\phantom{1}}$ 5 <sub>5</sub> 7 3 5 S <sub>11</sub>  $\frac{11}{2}$  $\overline{ }$  $^{\rm 2}$ .<br>م  $\overline{ }$ 1 <sup>4</sup> or 1.2. Some students may be able to determine that the exact answer is 96, although it is sufficient for them to find a reasonable approximation to this answer.
- **b.** Have students log back into NavNet and ask them several estimation questions using percents greater than 100 and less than 1. Use **Quick Poll** (with *Open Response*) to collect their answers.